・Kaggle 上でコード生成、エディットした場合は、プルダウンメニューから直接 Submit す る

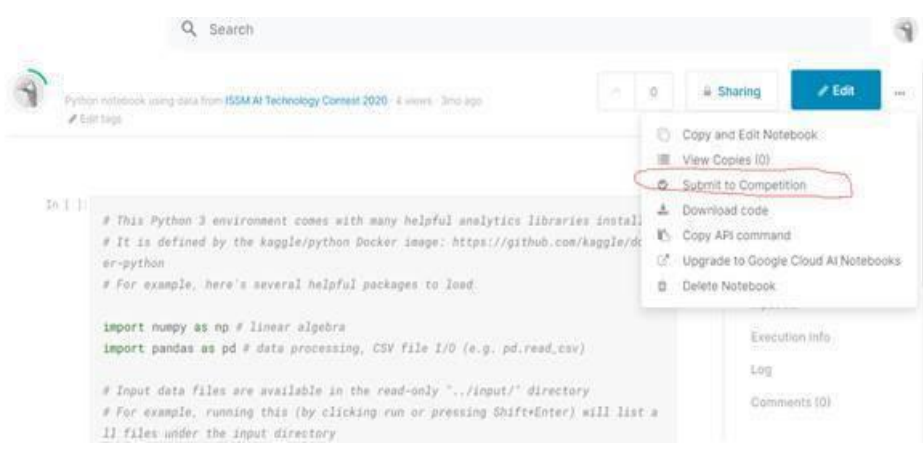

・ローカル PC で編集したコードは、コード編集画面に入ったのち、左側のプルダウンメニ ューから Upload を選択し、コードを編集・マージ後に、上記の画面に戻り Submit する。

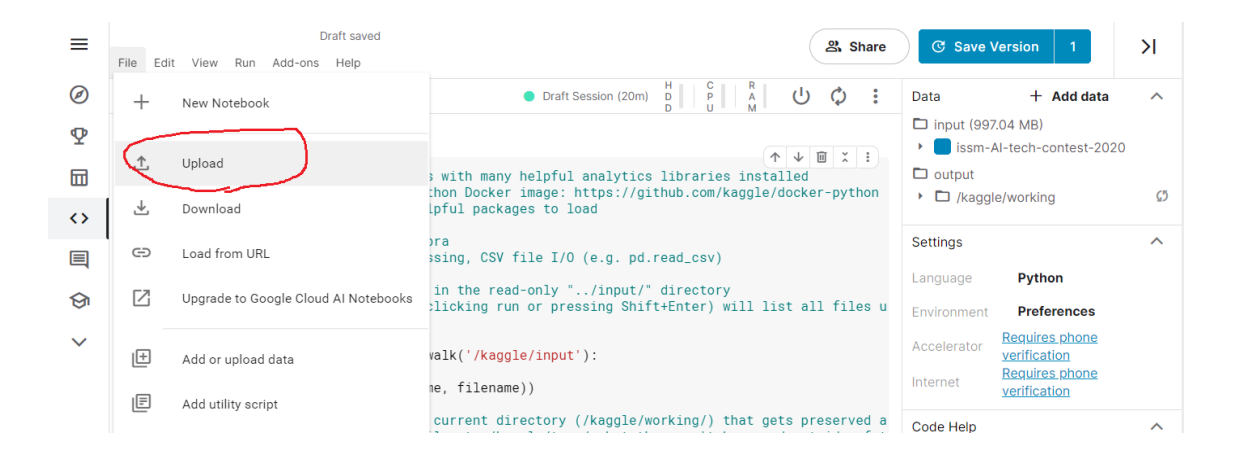